# Linkus 桌面端 三分钟入门手册

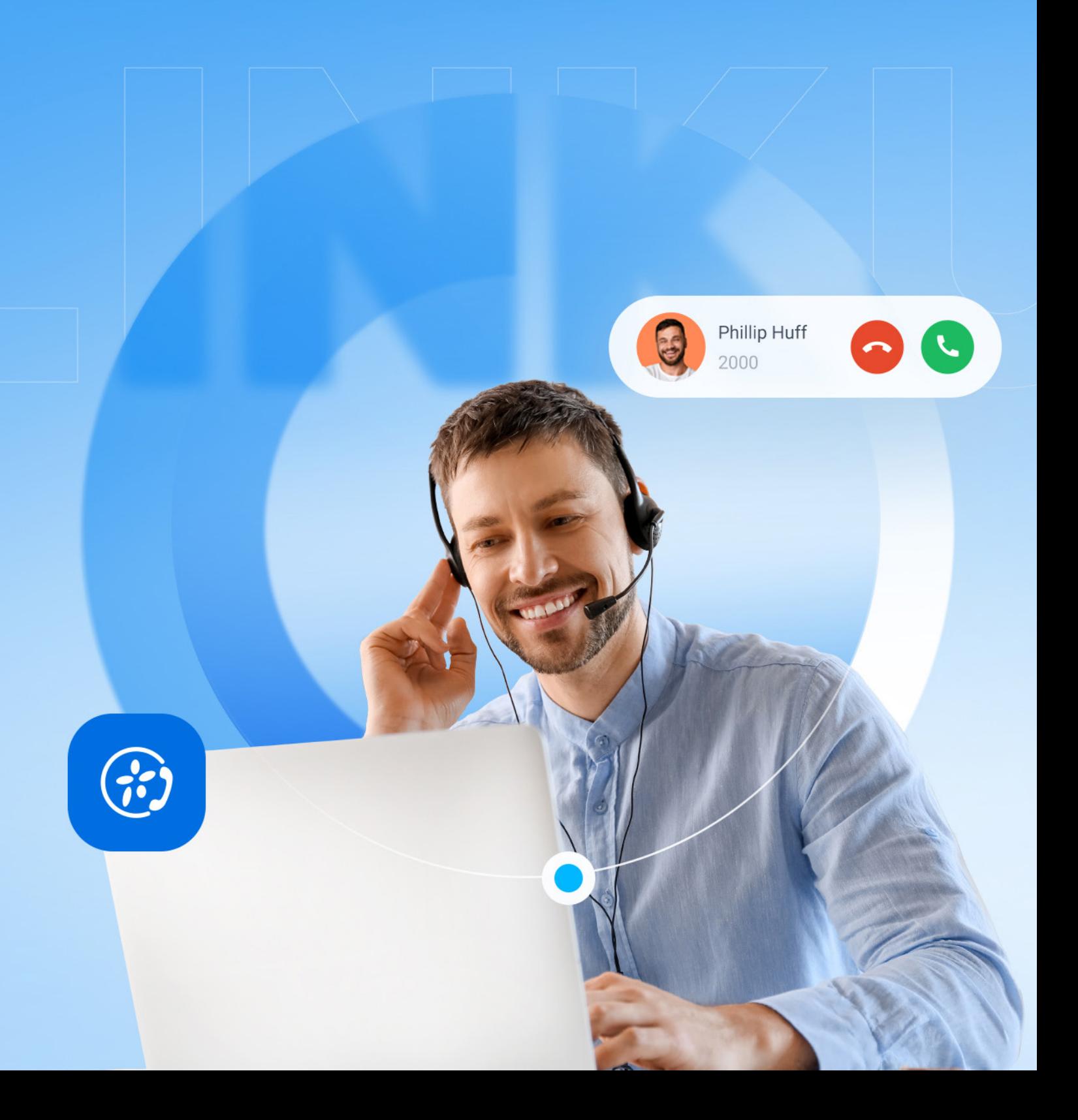

Linkus 桌面端是专为 Yeastar P 系列电话系统设计的电脑桌面端软电话。该软电话支持在 **Windows** 和 **macOS** 系统中运行。

根据你的操作系统,下载 Linkus 桌面端,获得更便捷高效的工作体验。

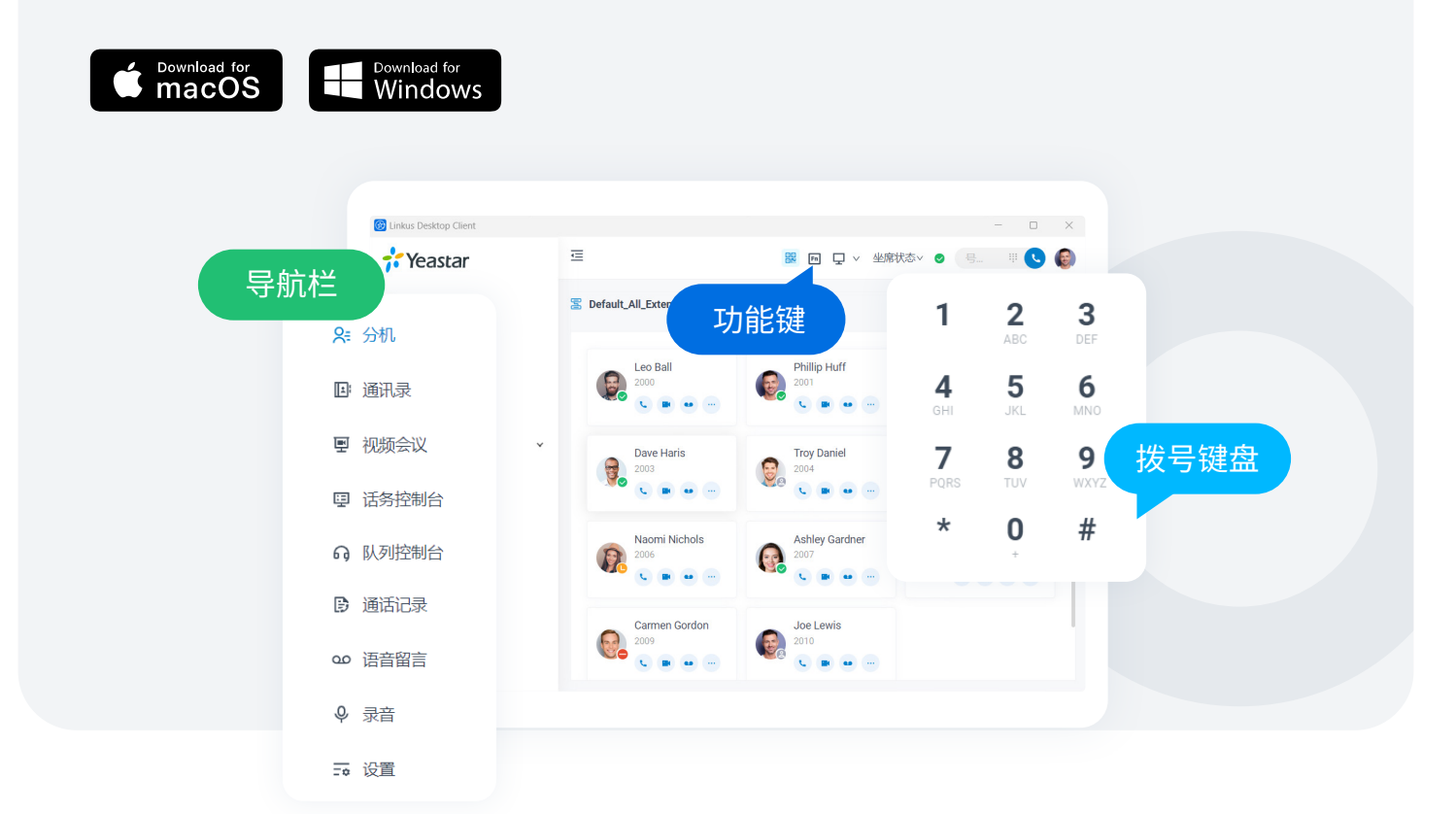

快速登录

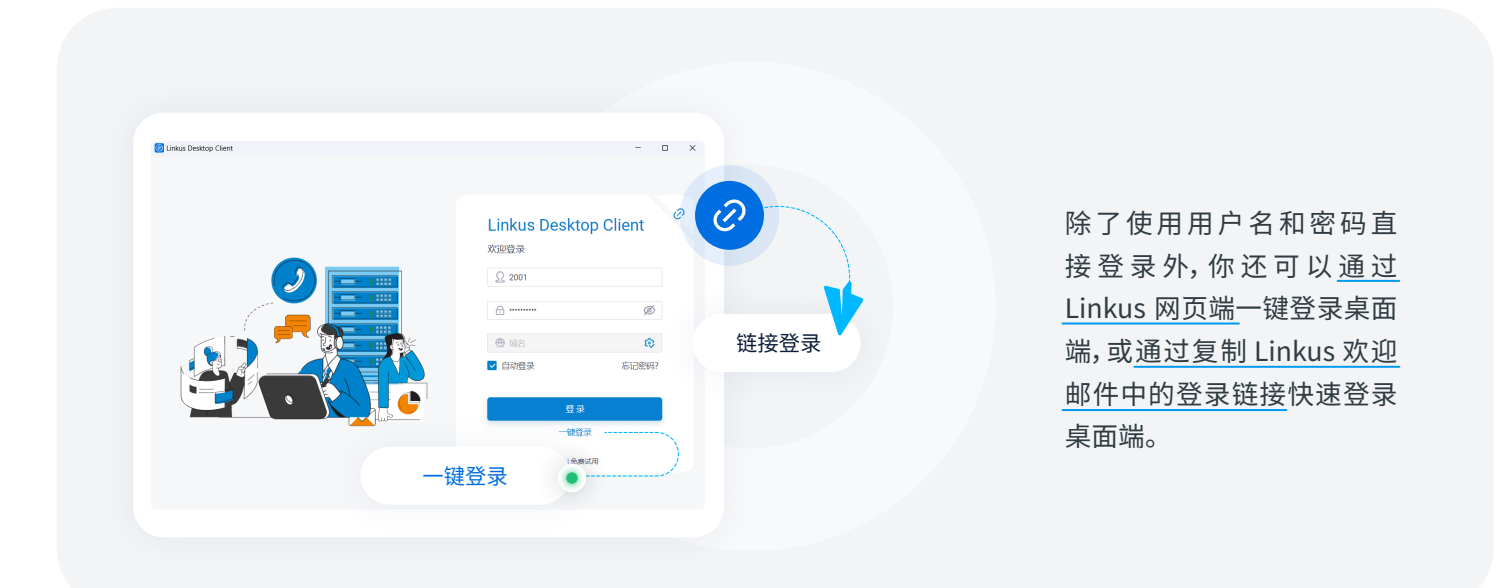

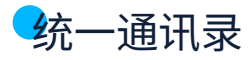

#### 分机

分机页面展示 Linkus 从 PBX 上同步而来的同 事的分机信息。

通过分机状态直观了解同事当前是否方便联 系,并通过语音通话、聊天等功能实现高效协作。

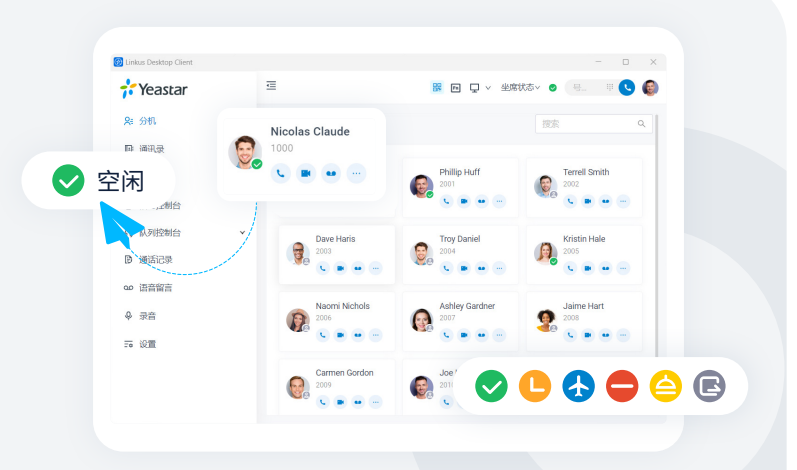

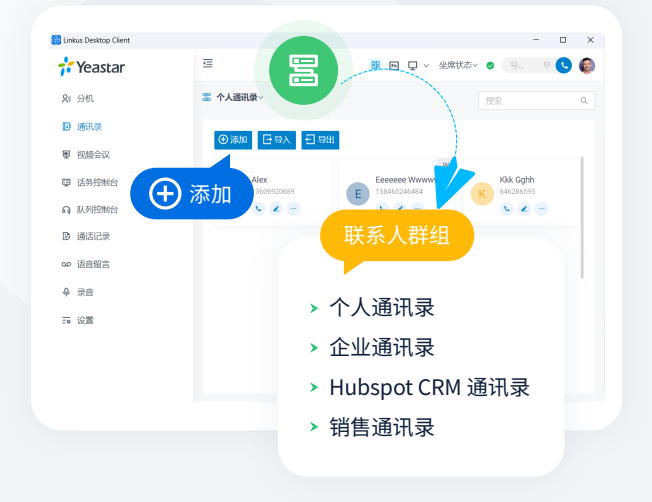

#### 通讯录

通讯录页面展示存储或同步到 PBX 上的外部联系人 信息。

- 使用共享的**企业通讯录**与有权限的同事共享联系 人信息,如企业客户、代理、合作伙伴等。
- 使用仅自己可见的**个人通讯录**,存储个人专属的 联系人信息,如个人客户等。
- 同步对接的 **CRM** 或**帮助台系统 (Helpdesk)** 上 的联系人。

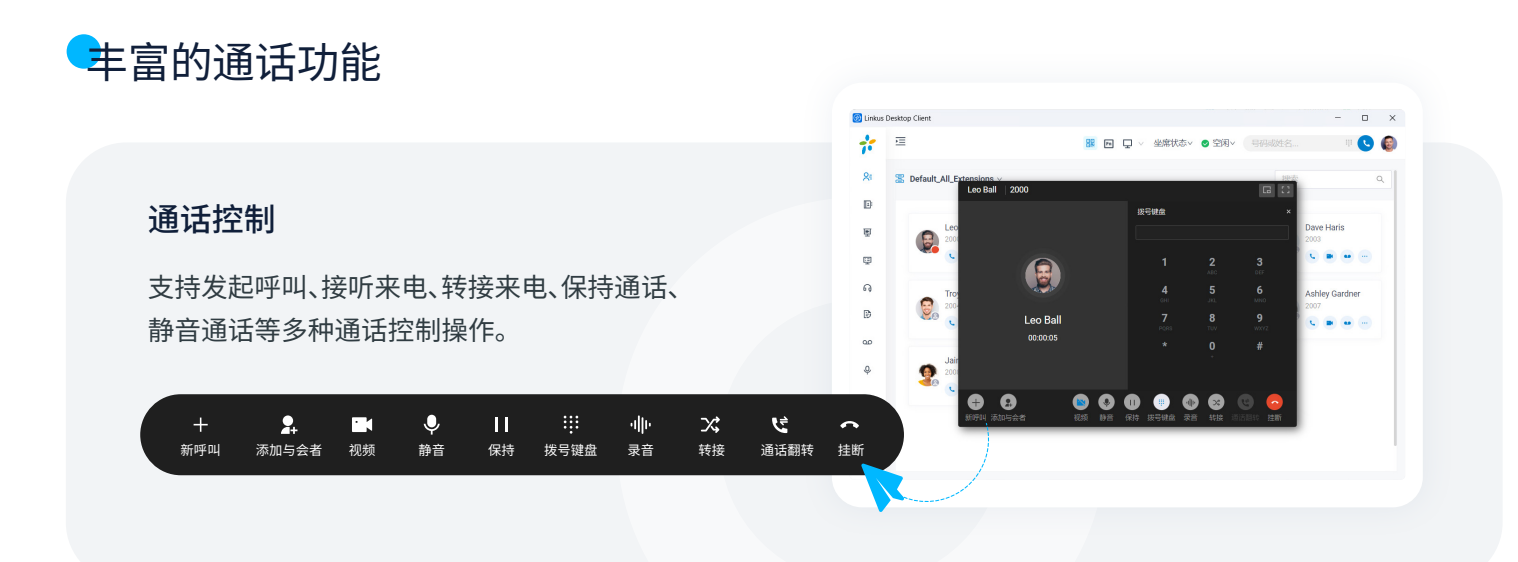

#### 通话翻转 & 通话取回

在登录相同分机号的桌面端和手机端之间无缝切换 正在进行的通话,通话不会中断,你可以随时随地继 续交谈。

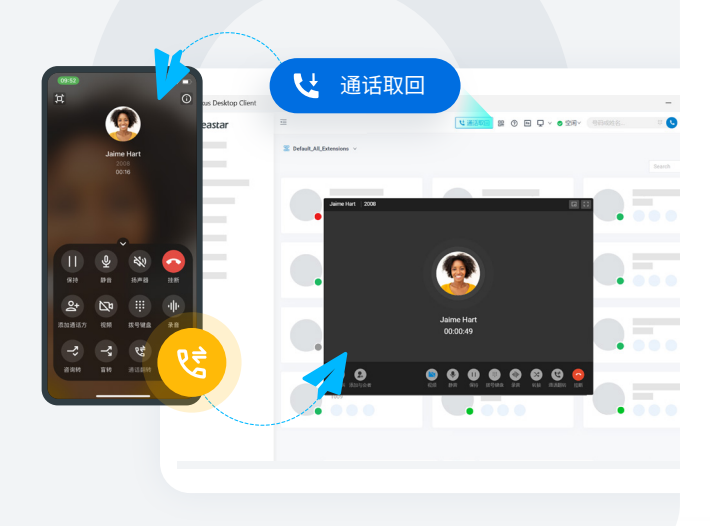

#### 通话合并

将两路正在进行的通话合并为一个三方的语音会议, 并作为主持人,主持及管理该语音会议。

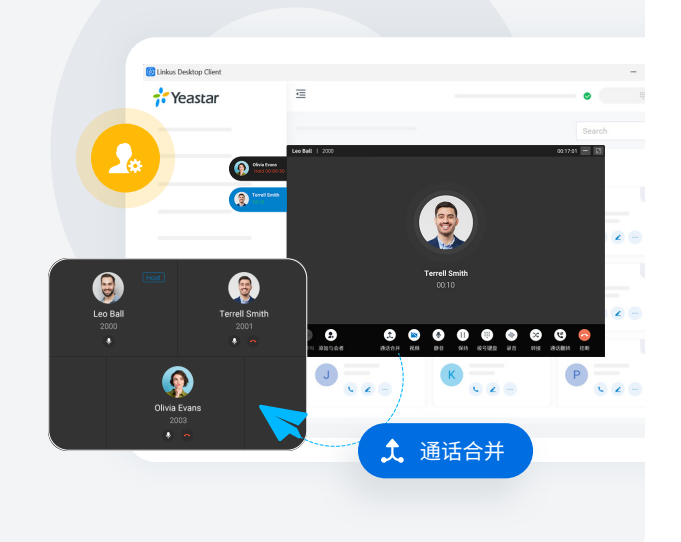

#### 语音会议

通话过程中可邀请其他成员加入,将一对一通话 转换成语音会议。

#### 功能键

自定义功能键,实现常用功能的一键操作,包括 快速拨号、分机状态监控、通话驻留等。

 $\Box$ 

 $\bullet$ 

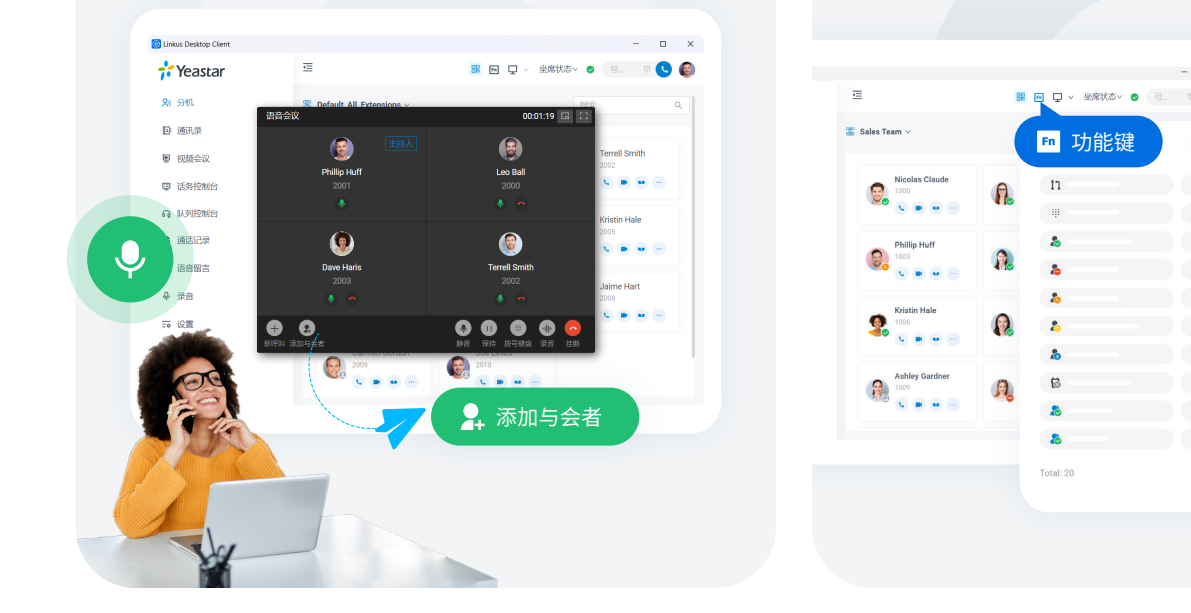

BLF

停泊

速拨

对讲

#### 热键

使用键盘快捷键发送即时消息、接听来电、控制通话 或快速拨打已选中的电话号码。

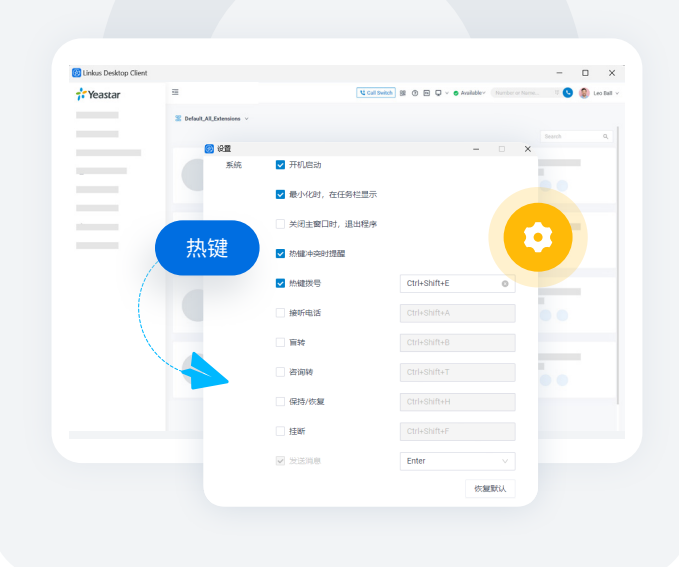

### CTI 模式

连接 Linkus 桌面端和桌面话机。通过在 Linkus 桌 面端上执行拨号、接听等操作,并使用话机进行通话, 实现无缝的电话集成体验。

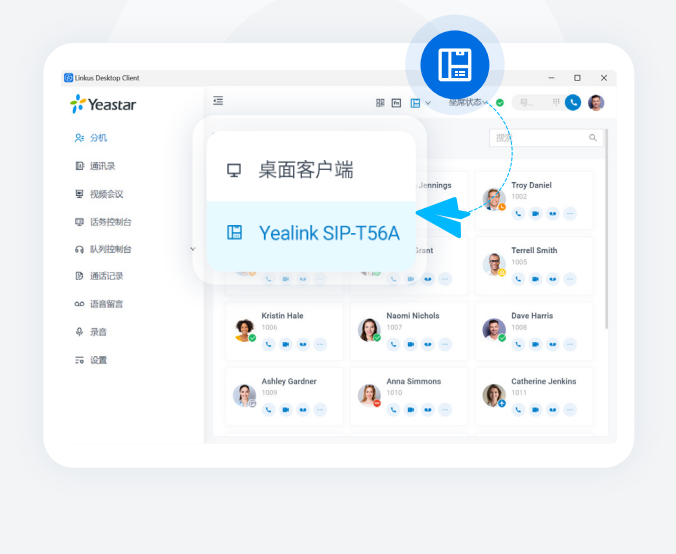

#### 语音留言 & 录音 & 通话记录

直观查看并轻松管理你的语音留言、 通话录音和通话记录。

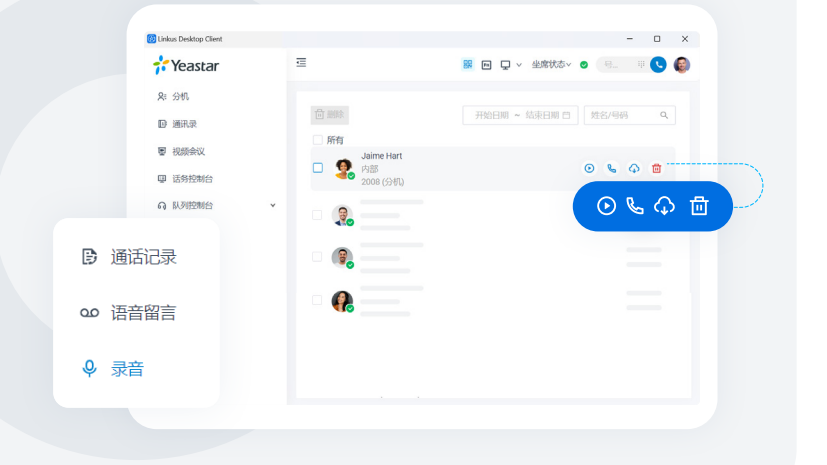

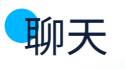

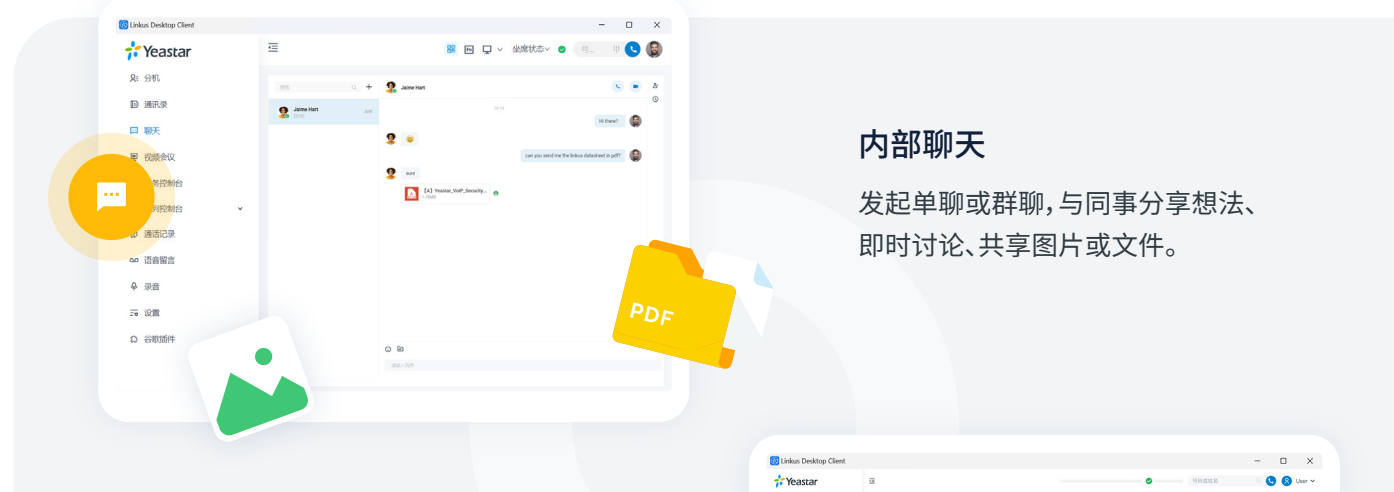

#### 外部聊天

集中查看和回复 WhatsApp 会话和 SMS 消息。 所有聊天消息均可存档以便进一步查看。

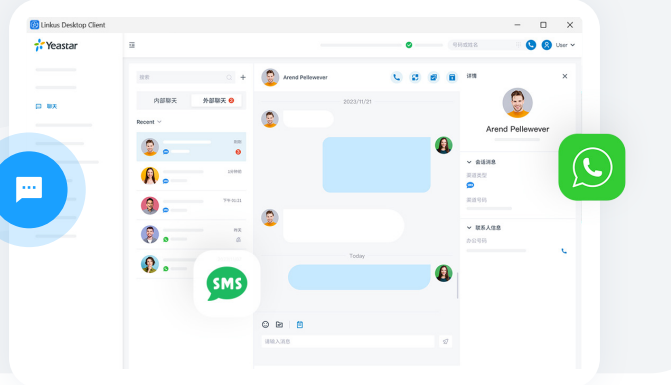

## 视频通信

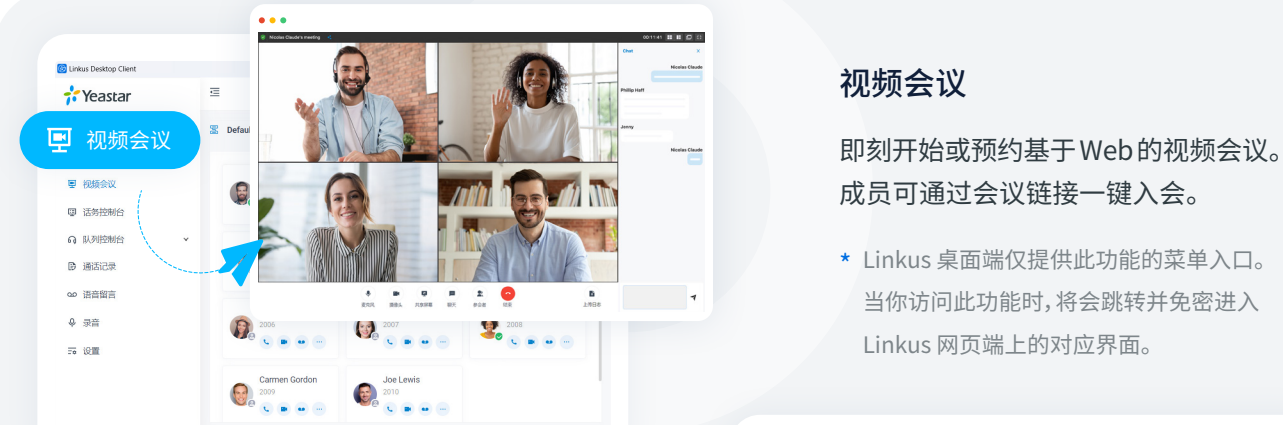

#### 视频会议

成员可通过会议链接一键入会。

\* Linkus 桌面端仅提供此功能的菜单入口。 当你访问此功能时,将会跳转并免密进入 Linkus 网页端上的对应界面。

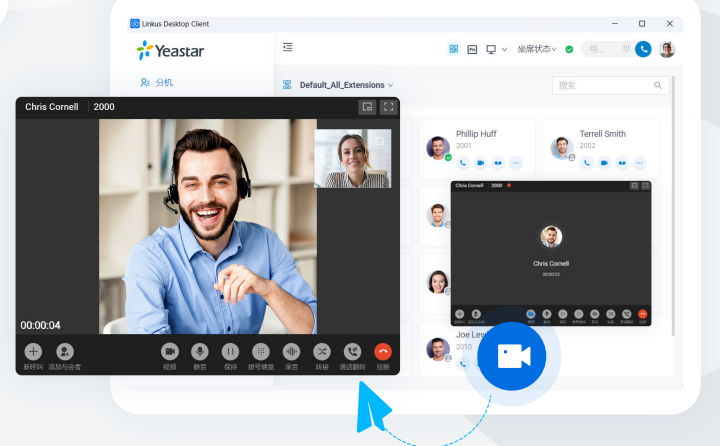

#### 视频通话

发起一对一视频通话,或者一键将语音 通话转成视频通话。

## 看板 & 队列面板

快速响应客户来电,加快响应速度和呼叫处理过程,轻松跟踪坐席绩效表现。

#### 看板

直观显示队列服务指标、通话指标、队列坐 席等数据。通过拖放操作即可将客户来电 分配给特定坐席或群组,并支持通过多种 监听方式来指导坐席。

#### $\ddot{\bullet}$ Z  $\frac{1}{2}$  Yeasta  $0.525$ 00:00:26 ้ 1 看板 7 00:04:25 27  $\overline{a}$ **C**Yeas  $\mathcal{C}$  $^{\rm 42}$ 00:00:20 00:00:26 00:04:25 星期二 **854** 0000.16 日.  $\begin{array}{c} 0.000 \\ \text{A} & 0.014 \\ \text{C} & 0 \\ 0.01 \\ \text{A} & 0 \end{array}$ 24:19<br>24:19<br>0.8%  $\frac{3}{100}$ **G** 30.24  $\frac{5}{100}$ 队列面板 風 Carlos Mendez (1007) - 1849 19 00:02:49 - 1910<br>Maria Douglas (1008) - 1849 1920 1921 1910<br>Ratnel Rese (1007) - 1849 1920 - 1910<br>Starn Rese (1007) - 1849 1920 - 1910<br>Adder Miller (1002) - 1849 1920 - 1910  $55.18$ 4609027806<br>5302119744<br>2249901278<br>9492022450  $rac{8}{100}$  $\frac{2}{10}$  $\begin{array}{r} \text{Haton} \\ 2011 \\ \text{A 500 K} \\ \text{A 500 K} \\ \text{1} \\ \text{500 K} \end{array}$  $\mathbf{G}$ ,,,,,,,,<br>45:21

#### 队列面板

实时显示队列数据,包括来电排队数、当前 通话数、SLA 等。

\* Linkus 桌面端仅提供此功能的菜单入口。当你 访问此功能时,将会跳转并免密进入 Linkus 网 页端上的对应界面。

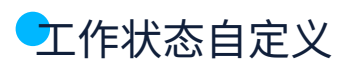

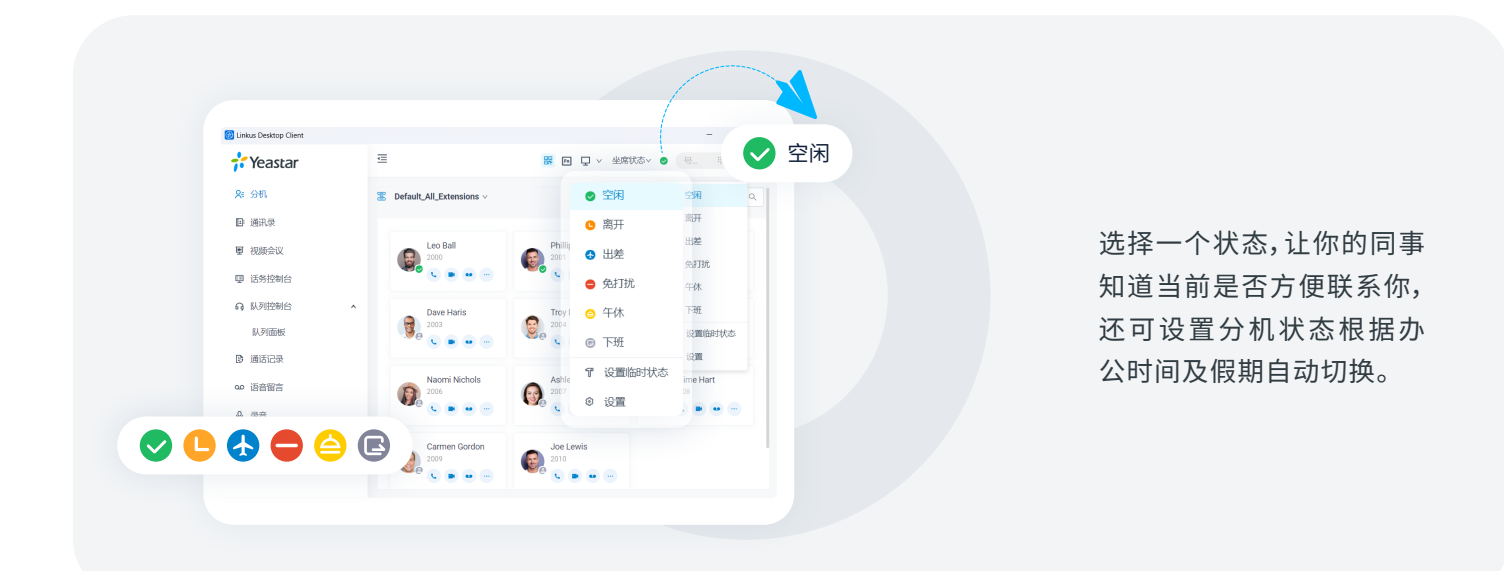

支持自定义来电转移规则,将不同分机 状态下的来电路由到不同的目的地。

例如,分机处于"离开"状态时,将来电 路由到同事分机;分机处于"免打扰"状 态时,将来电路由到语音信箱。

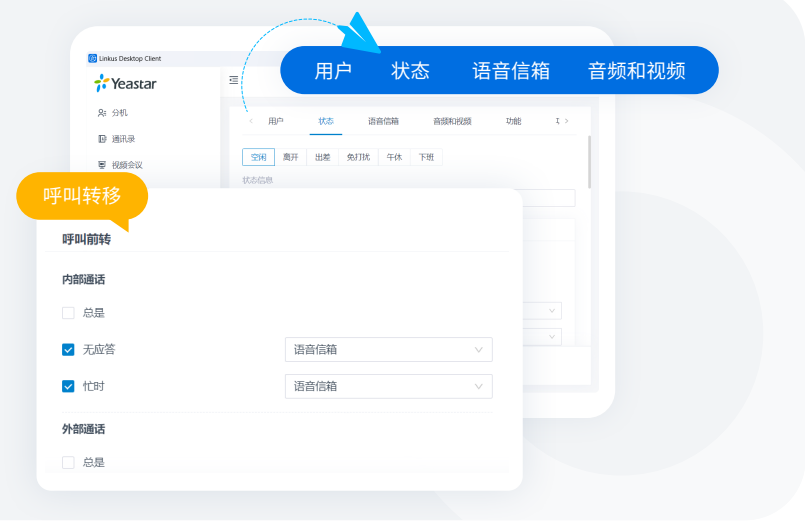

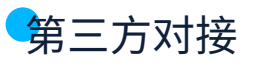

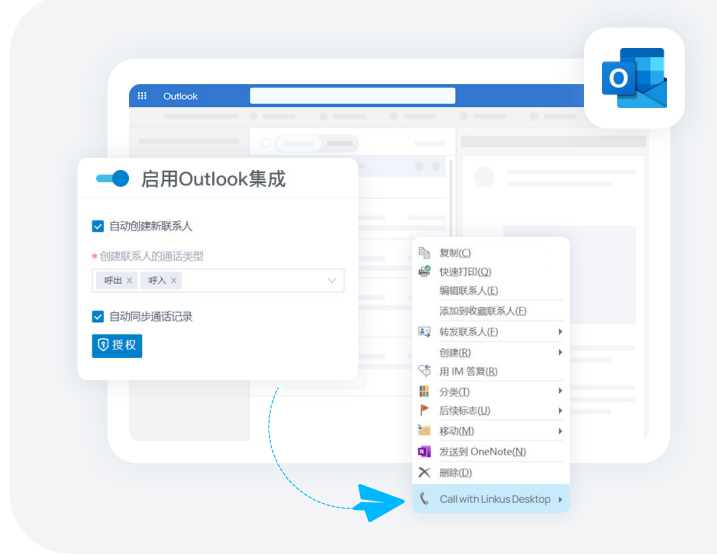

#### Outlook 对接

支持一键点击呼叫 Outlook 联系人,接收 Outlook 联系人来电弹屏,在 Outlook 内查 看通话记录等功能。

[Microsoft Outlook 对接手册 →](https://help.yeastar.com/download/docs/microsoft-outlook-integration-guide-p-series-appliance-edition-zh-CN.pdf)

#### TAPI 对接

集成 Yeastar TAPI 驱动与 Linkus 桌面端 (Windows 版本) 后,可直接从各种支持 TAPI 的 应用程序中实现一键呼叫,通过 Linkus 桌面端 呼出。

[TAPI 对接手册](https://help.yeastar.com/zh-cn/p-series-linkus-appliance-edition/desktop-client-user-guide/integrate-linkus-desktop-client-with-tapi.html) [→](https://help.yeastar.com/download/docs/microsoft-outlook-integration-guide-p-series-appliance-edition-en.pdf)

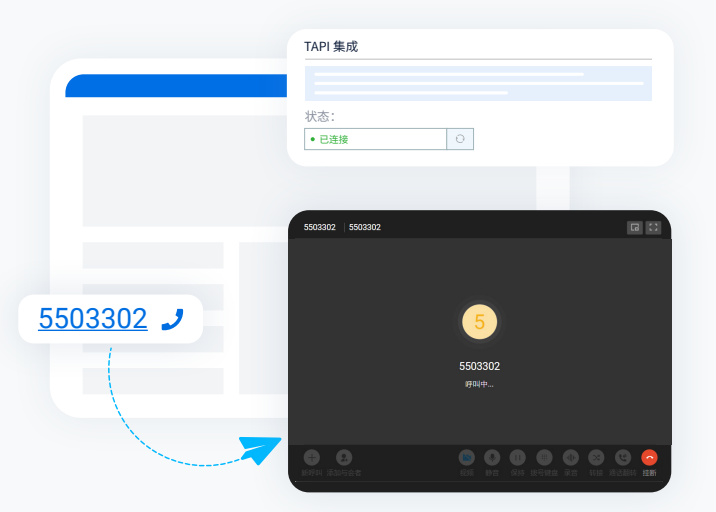